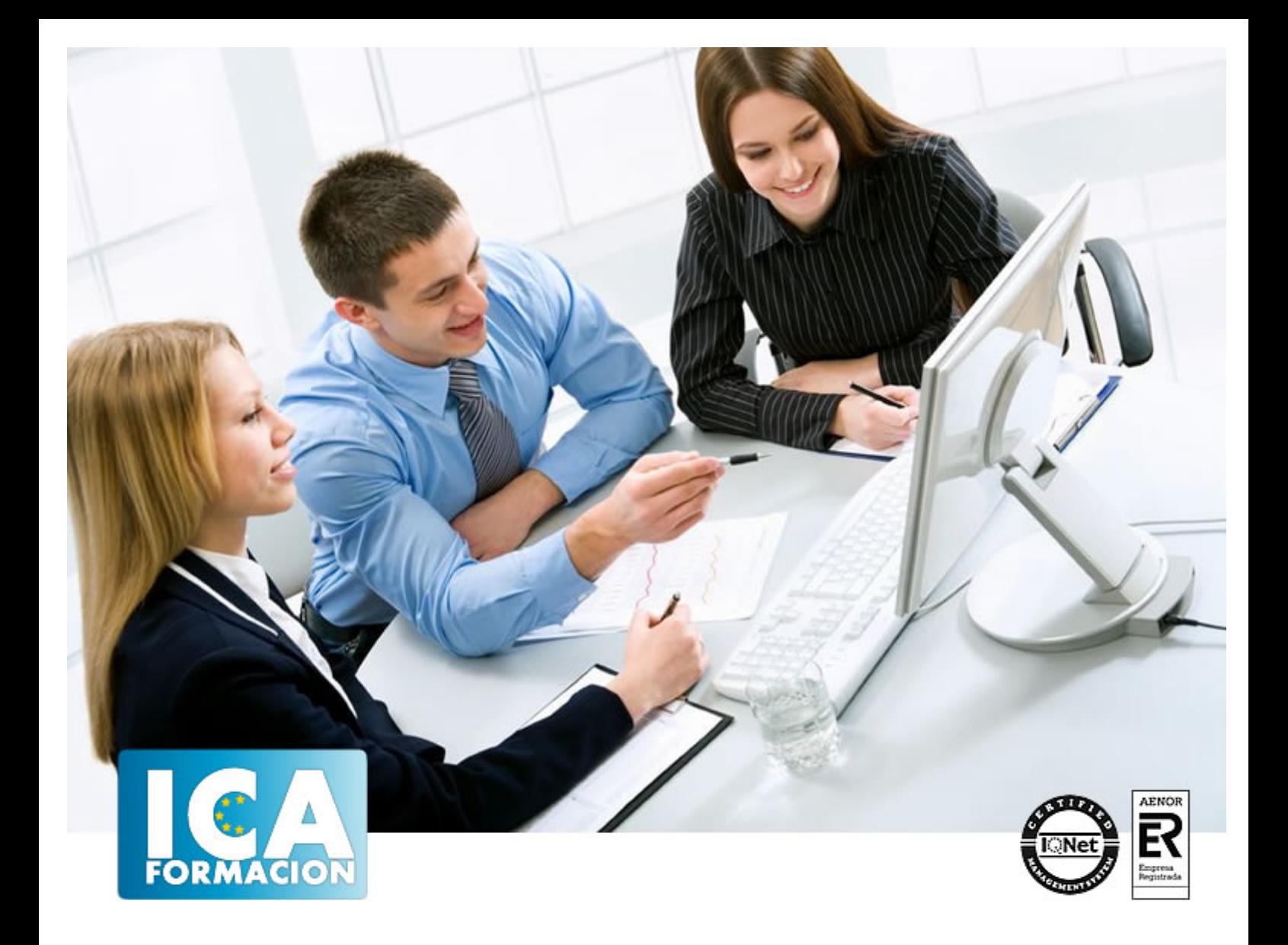

# **Técnico Superior en Gestión de Blog + Webs 2.0 con WordPress 3.1 Profesional**

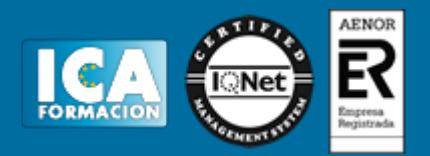

# **Técnico Superior en Gestión de Blog + Webs 2.0 con WordPress 3.1 Profesional**

**Duración:** 300 horas

**Precio:** consultar euros.

**Modalidad:** A distancia

#### **Metodología:**

El Curso será desarrollado con una metodología a Distancia/on line. El sistema de enseñanza a distancia está organizado de tal forma que el alumno pueda compatibilizar el estudio con sus ocupaciones laborales o profesionales, también se realiza en esta modalidad para permitir el acceso al curso a aquellos alumnos que viven en zonas rurales lejos de los lugares habituales donde suelen realizarse los cursos y que tienen interés en continuar formándose. En este sistema de enseñanza el alumno tiene que seguir un aprendizaje sistemático y un ritmo de estudio, adaptado a sus circunstancias personales de tiempo

El alumno dispondrá de un extenso material sobre los aspectos teóricos del Curso que deberá estudiar para la realización de pruebas objetivas tipo test. Para el aprobado se exigirá un mínimo de 75% del total de las respuestas acertadas.

El Alumno tendrá siempre que quiera a su disposición la atención de los profesionales tutores del curso. Así como consultas telefónicas y a través de la plataforma de teleformación si el curso es on line. Entre el material entregado en este curso se adjunta un documento llamado Guía del Alumno dónde aparece un horario de tutorías telefónicas y una dirección de e-mail dónde podrá enviar sus consultas, dudas y ejercicios El alumno cuenta con un período máximo de tiempo para la finalización del curso, que dependerá del tipo de curso elegido y de las horas del mismo.

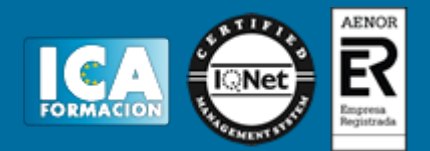

#### **Profesorado:**

Nuestro Centro fundado en 1996 dispone de 1000 m2 dedicados a formación y de 7 campus virtuales.

Tenemos una extensa plantilla de profesores especializados en las diferentes áreas formativas con amplia experiencia docentes: Médicos, Diplomados/as en enfermería, Licenciados/as en psicología, Licencidos/as en odontología, Licenciados/as en Veterinaria, Especialistas en Administración de empresas, Economistas, Ingenieros en informática, Educadodores/as sociales etc…

El alumno podrá contactar con los profesores y formular todo tipo de dudas y consultas de las siguientes formas:

-Por el aula virtual, si su curso es on line -Por e-mail -Por teléfono

#### **Medios y materiales docentes**

-Temario desarrollado.

-Pruebas objetivas de autoevaluación y evaluación.

-Consultas y Tutorías personalizadas a través de teléfono, correo, fax, Internet y de la Plataforma propia de Teleformación de la que dispone el Centro.

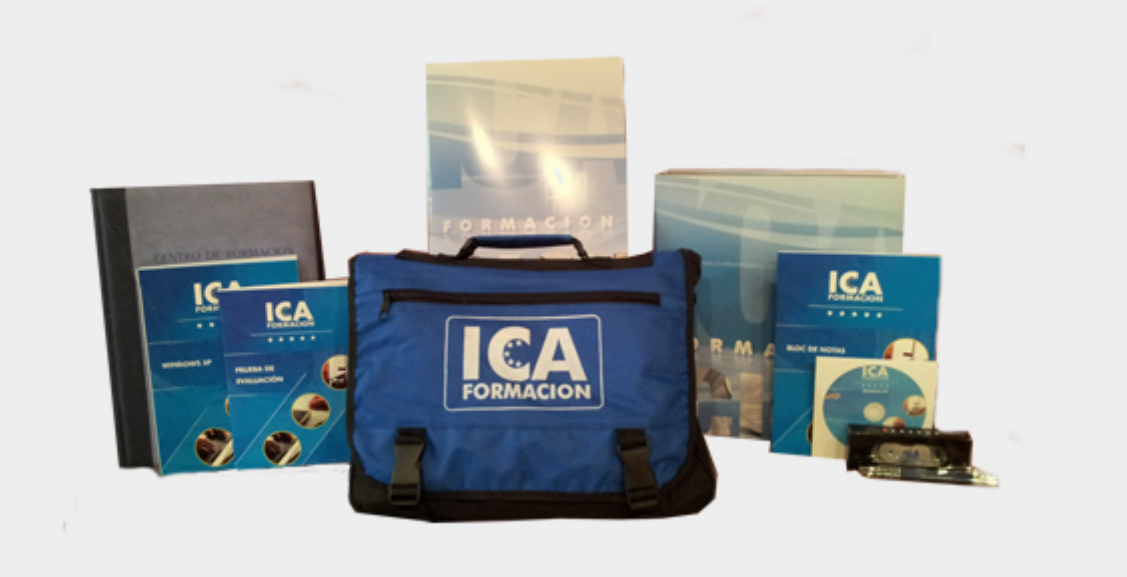

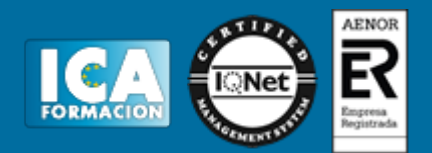

# **Titulación:**

Una vez finalizado el curso, el alumno recibirá por correo o mensajería la titulación que acredita el haber superado con éxito todas las pruebas de conocimientos propuestas en el mismo.

# **Programa del curso:**

# **TEMA 1. INTRODUCCIÓN A WORDPRESS**

- 1. ¿Que es un blog?
- 2. ¿Que es WordPress?
- 3. Diferencias entre WordPress.com y WordPress.org

#### **TEMA 2. PLATAFORMA WORDPRESS.COM**

- 1. Darse de Alta
- 2. Portada y Tablero
- 3. Crear un Post
- 4. Subir imágenes, vídeos y audio en un post
- 5. Crear páginas y enlaces
- 6. Gestión, diseño y categorías
- 7. Comentarios, ajustes y usuarios

#### **TEMA 3. INSTALAR WORDPRESS.ORG**

- 1. Requisitos de instalación
- 2. Darse de alta en un servidor
- 3. Crear un espacio web
- 4. Crear una base de datos
- 5. Descargar WordPress.org
- 6. Configurar el FTP
- 7. Instalar WordPress.org

# **TEMA 4. AJUSTES DE CONFIGURACIÓN**

- 1. Ajustes generales
- 2. Ajustes de escritura
- 3. Ajustes de lectura
- 4. Ajustes de contenidos

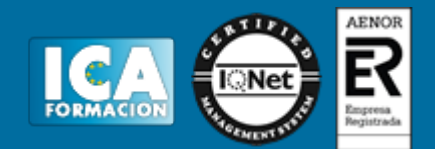

- 5. Ajustes Multimedia
- 6. Ajustes de privacidad y enlaces

# **TEMA 5. AÑADIR CONTENIDO I**

- 1. Añadir una nueva entrada I
- 2. Añadir una nueva entrada II
- 3. Multimedia en una Entrada I
- 4. Multimedia en una Entrada II
- 5. Menú Multimedia

# **TEMA 6. AÑADIR CONTENIDO II**

- 1. Categorías
- 2. Etiquetas
- 3. Enlaces
- 4. Comentario
- 5. Páginas

## **TEMA 7. OTRAS POSIBILIDADES DE WORDPRESS**

- 1. Revisiones y Papeleras
- 2. Herramientas I
- 3. Herramientas II
- 4. Usuarios
- 5. Perfil de Usuario
- 6. Crear un avatar personalizado

## **TEMA 8. PLANTILLAS**

- 1. Instalar Temas I
- 2. Instalar Temas II
- 3. Menús
- 4. Fondo y Cabeceras
- 5. Los Widgets
- 6. El Editor y Estructura

#### **TEMA 9. PLUGINS**

- 1. Conceptos básicos
- 2. Instalar plugins
- 3. Clasificación plugins
- 4. Plugin sociable
- 5. Plugin Flash Gallery
- 6. Menú de usuario
- 7. Usuarios Registrados Insertar artículos
- 8. Usuarios Registrados Insertar enlaces
- 9. Usuarios Registrados Modificar datos

# **TEMA 10. SEO**

- 1. Introducción
- 2. Url y Título
- 3. Mapa Web, navegación y diseño

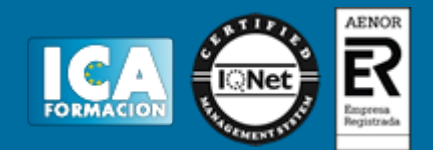

4. Contenido duplicado

5. Optimizar imágenes